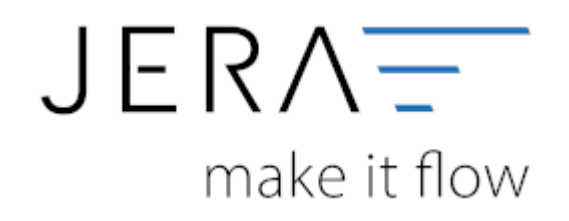

#### **Jera Software GmbH**

Reutener Straße 4 79279 Vörstetten

# Inhaltsverzeichnis

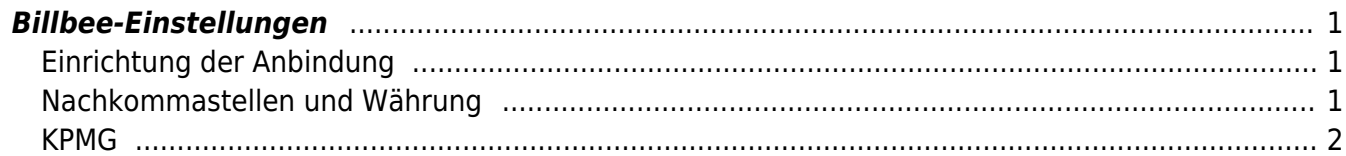

## <span id="page-2-0"></span>**Billbee-Einstellungen**

(Finden Sie im Menü unter "Setup / Billbee")

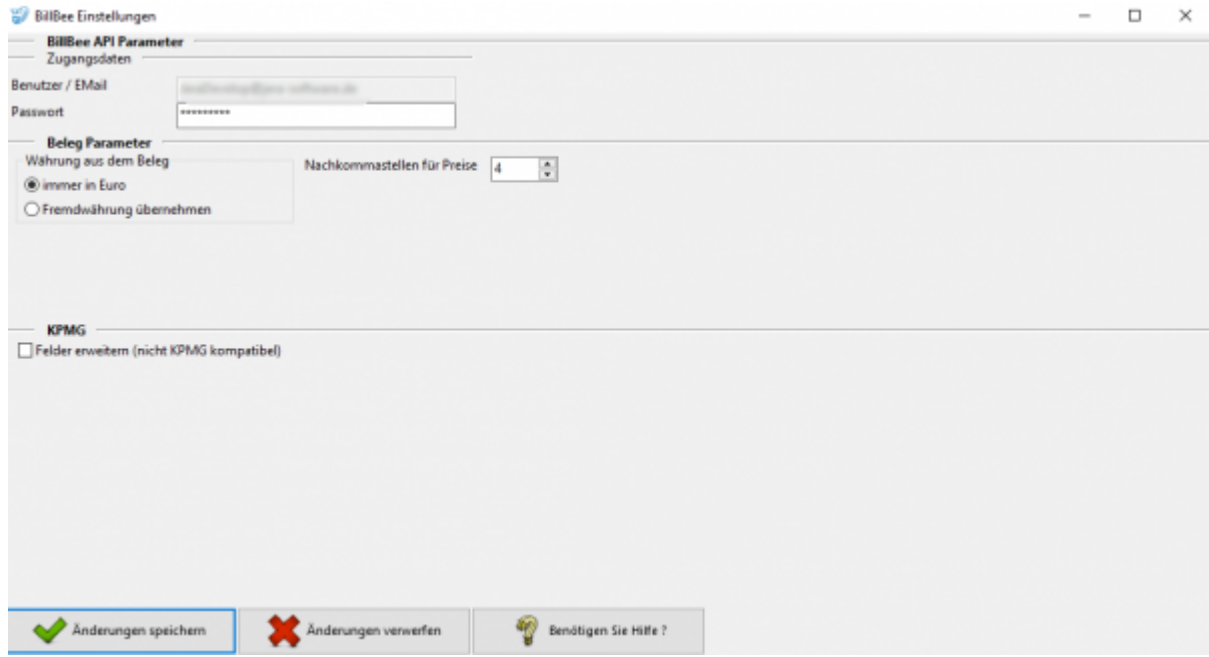

### <span id="page-2-1"></span>**Einrichtung der Anbindung**

Für eine Anbindung an BillBee wird der Benutzername bzw. die E-Mailadresse und das Passwort, mit dem Sie bei BillBee registriert sind, benötigt.

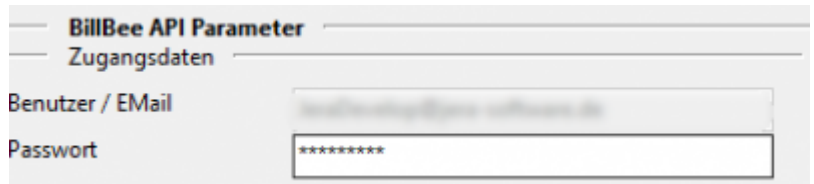

### <span id="page-2-2"></span>**Nachkommastellen und Währung**

Legen Sie an dieser Stelle fest, mit wie vielen Nachkommastellen die Schnittstelle rechnen soll.

Die Währung kann in Euro übernommen werden oder in der Fremdwährung verbleiben.

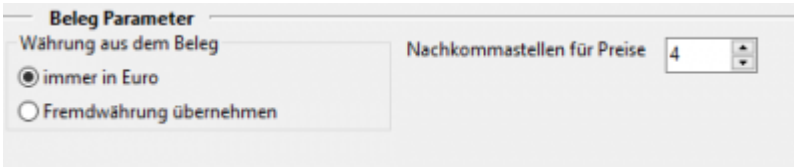

 $\pmb{\times}$ 

#### <span id="page-3-0"></span>**KPMG**

Hier ist es möglich den KPMG-Report um ein paar Felder zu erweitern. Aber **Achtung!** dieser ist dann nicht mehr mit dem eigentlichen KPMG kompatibel.

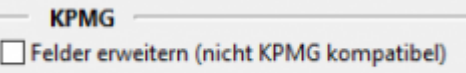

**Weiter zu: [Fibu Einstellungen](http://wiki.fibu-schnittstelle.de/doku.php?id=billbee:setup:fibu) Zurück zu: [Billbee Vorbereitung](http://wiki.fibu-schnittstelle.de/doku.php?id=billbee:vorbereitung)**

From: <http://wiki.fibu-schnittstelle.de/>- **Dokumentation Fibu-Schnittstellen der Jera GmbH**

Permanent link: **<http://wiki.fibu-schnittstelle.de/doku.php?id=billbee:setup&rev=1582013106>**

Last update: **2020/02/18 09:05**